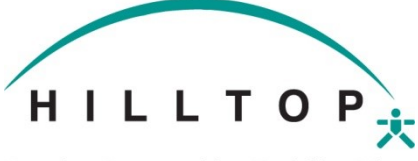

**Creating Opportunities. Enriching Lives.** 

## BONUS REQUEST

*Please save the completed form to a file and then upload it to the employee's documents in UKG: Menu – My Team - My Employees - Search for your employee – Menu - Documents – Employee Documents - Click the add button – Select the Bonus category – Save and Submit to payroll*.

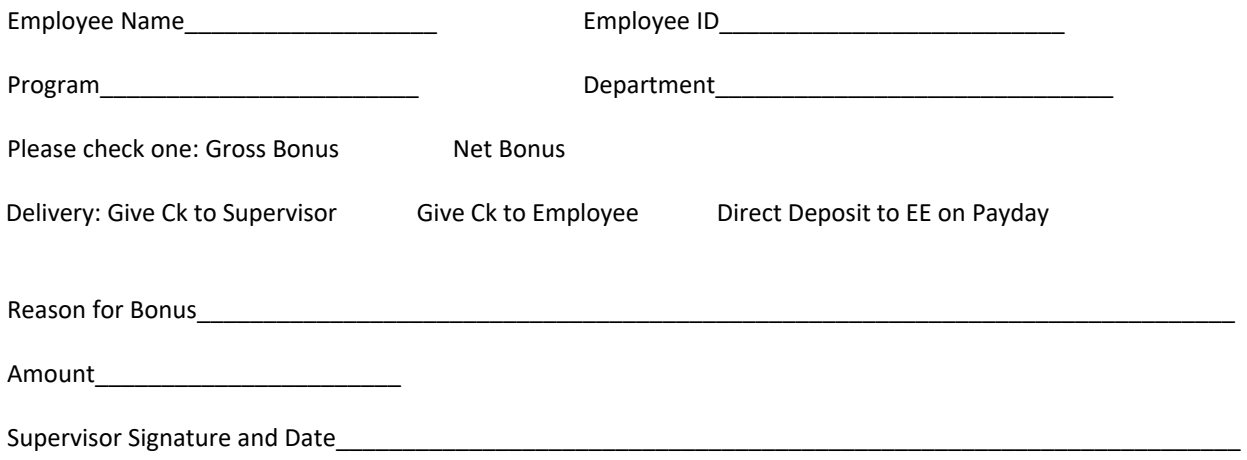